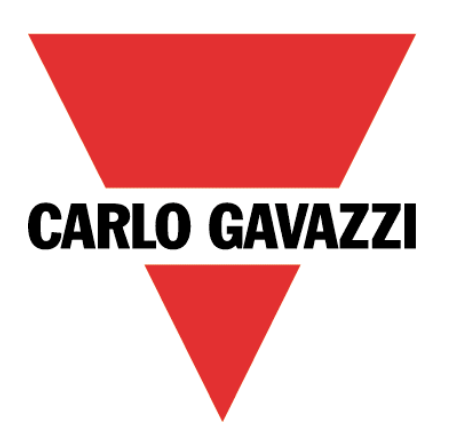

# MAIA Cloud Licence Code

User Manual

5 October 2022

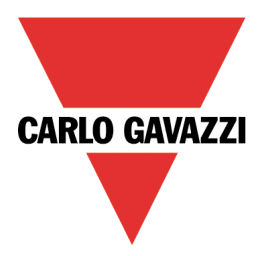

## Contents

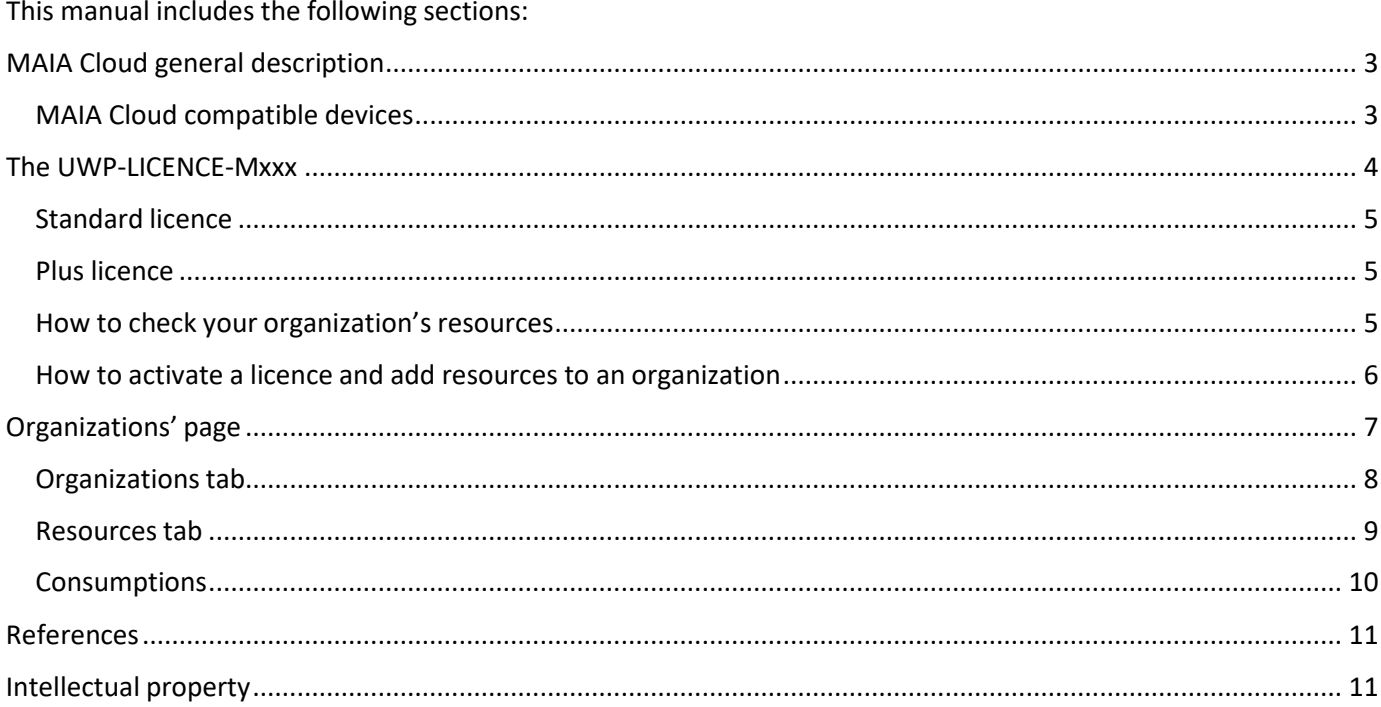

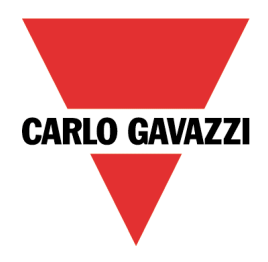

## <span id="page-2-0"></span>MAIA Cloud general description

The MAIA Cloud system is a service solution that allows managing remote devices. Go to **[MAIA Cloud](#page-2-1) compatible [devices](#page-2-1)** for further details about the supported devices.

MAIA Cloud is a software platform designed for connecting users and machines through global networks (i.e., the Internet). MAIA Cloud includes everything you need for central supervision of energy monitoring and building automation installations, offering the best platform for teleservice and telecontrol.

#### <span id="page-2-1"></span>MAIA Cloud compatible devices

The MAIA Cloud compatible devices are:

- $\bullet$  UWP 4.0
- the UWP 3.0 Edge version **8.4.0.3 onwards**
- the SBP2CPY24 version **2.6.3 onwards**.

*Notes:*

- *MAIA Cloud allows you to access remotely also the endpoints added in the same LAN of one of the compatible device.*
	- *the UWP-activation key is also valid to activate the VPN service for UWP 3.0 version 8.4.0.3 backwards (see MAIA Cloud system - user [manual](https://gavazziautomation.com/images/PIM/BROCHURE/ENG/MAIA_Cloud_EIM.pdf) > How to enable VPN service for an installed UWP 3.0) and for SBP2CPY24 version 2.6.3 backwards (see MAIA Cloud system - user manual > How to enable VPN service for an installed SBP2CPY24).*

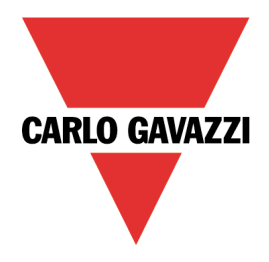

## <span id="page-3-0"></span>The UWP-LICENCE-Mxxx

The Carlo Gavazzi UWP-LICENCE-Mxxx family contains a licence code that allows adding resources to a MAIA Cloud organization. From the activation date (after entering the code in the portal), the licence and the resources are valid for a year.

There are two types of resource within MAIA Cloud:

- Annual resources (Devices, Users, Sub-organizations) valid for a year. The resources duration depends on the licence activation.
- Resources for consumption (months of VPN): the VPN resource is valid for a month and its validity start from the very first VPN connection to the associated device. The service is automatically renewed every month, except in case of resources' exhaustion.

#### *Note: you can disable the autorenewal.*

There are two types of licence:

- **Standard**, with annual resources
- **Plus**, with resources for consumption.

The MAIA Cloud licence codes are the following:

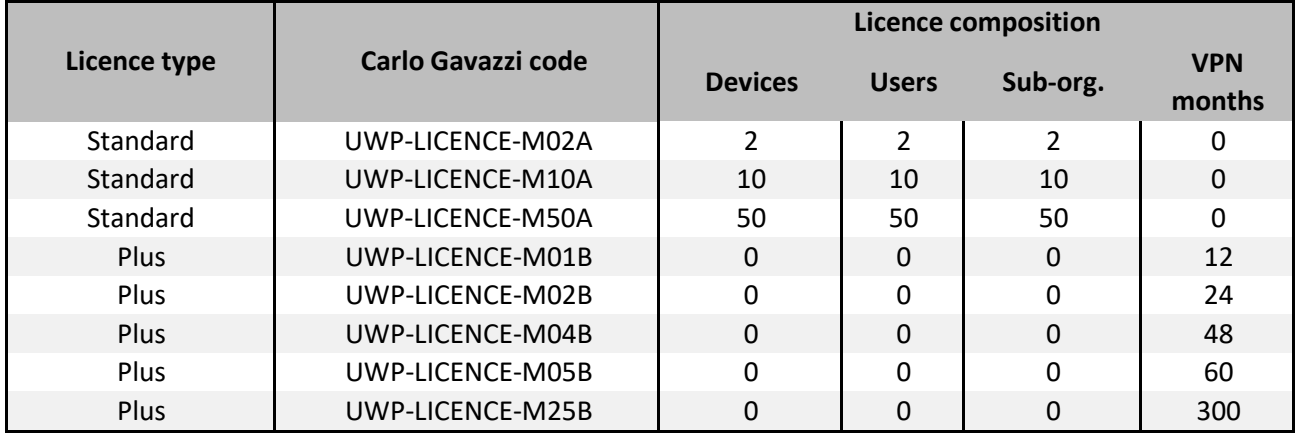

*Note: after the registration on MAIA Cloud and after the first login, some trial resources are available in the root organization. These trial resources can be used for 30 days.*

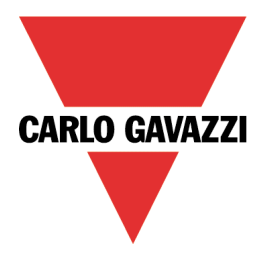

#### <span id="page-4-0"></span>Standard licence

Standard licences are composed by annual resources: users, devices and suborganizations.

When user activates a standard licence in a root organization, the relevant resources are added and can be used for one year. Moreover, unused resources expired (annual resources cannot be combined).

When the standard licence expires, the resources activated the year before cannot be used and the unused resources expire. Moreover, to avoid issues and disservices, users have to buy and activate another licence code.

*See How to [activate a licence](#page-5-0) and add resources to an organization for further details.*

#### <span id="page-4-1"></span>Plus licence

**Plus licences** are composed by resources for consumption (months of VPN).

When the user activates a **Plus licence** in a root organization, the relevant months of VPN are available for one year. Moreover, the unused months of VPN are added (the resources for consumption can be combined).

For enabling the VPN service for a device (see the *[MAIA Cloud system](https://gavazziautomation.com/images/PIM/BROCHURE/ENG/MAIA_Cloud_EIM.pdf)* user manual), you have to assign VPN credits (resource) to that device. Doing so, you spend a month pf VPN. The service is automatically renewed at the end of the month. Users with specific roles are allowed to manage the VPN service (see the *MAIA Cloud [system](https://gavazziautomation.com/images/PIM/BROCHURE/ENG/MAIA_Cloud_EIM.pdf)* user manual).

When a **Plus licence** expires, unused months of VPN expire too.

*See How to [activate a licence](#page-5-0) and add resources to an organization for further details.*

<span id="page-4-2"></span>How to check your organization's resources Click the first arrow in the navigation bar or go to *IAM > Organizations*.

*See the MAIA Cloud [system](https://gavazziautomation.com/images/PIM/BROCHURE/ENG/MAIA_Cloud_EIM.pdf) user manual for further details*.

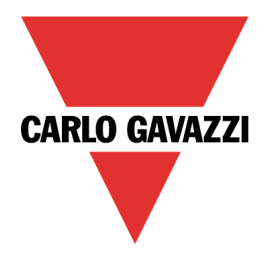

#### <span id="page-5-0"></span>How to activate a licence and add resources to an organization

*Note: the procedure depends on the organization type and on the Lives on own resources option.* 

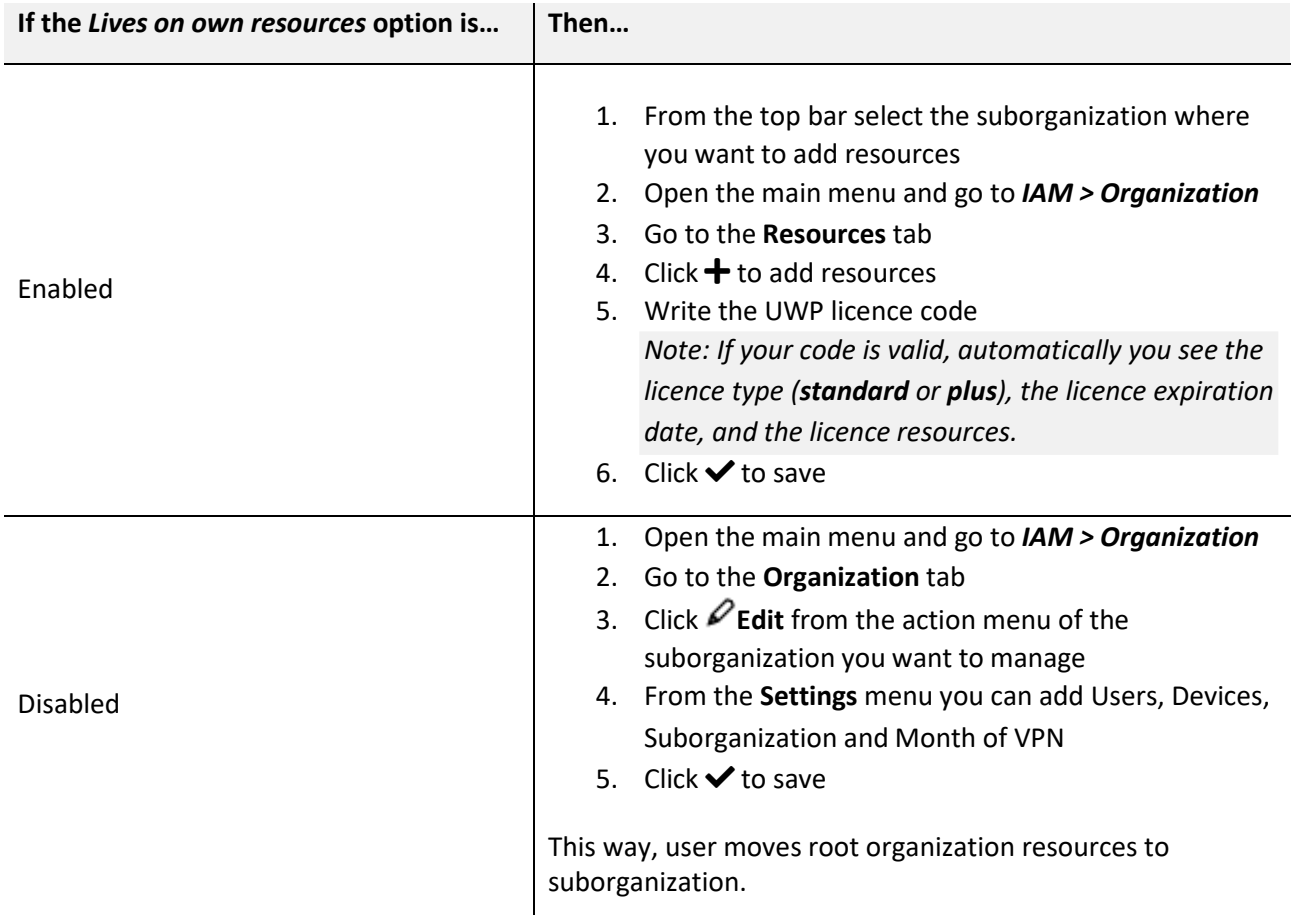

*For more information about organizations and organization type, see the MAIA Cloud [system](https://gavazziautomation.com/images/PIM/BROCHURE/ENG/MAIA_Cloud_EIM.pdf) user manual*.

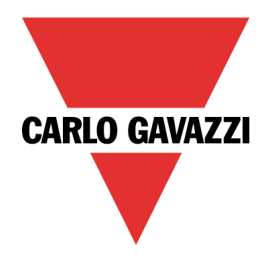

# <span id="page-6-0"></span>Organizations' page

From this page you can:

- manage your organization
- add suborganizations
- arrange your resources
- monitor the consumptions.

IIt is composed by three tabs: **Organizations**, **Resources** and **Consumptions**.

*Note: a user can be added to different organizations. The user can choose another reference organization clicking the icon from the navigation bar. Doing so, the page is updated according to the selection.*

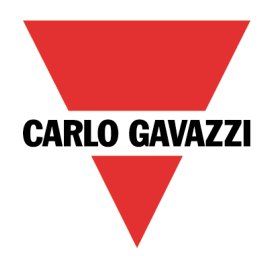

#### <span id="page-7-0"></span>Organizations tab

From this tab you can manage / add suborganizations and monitor / add suborganization resources.

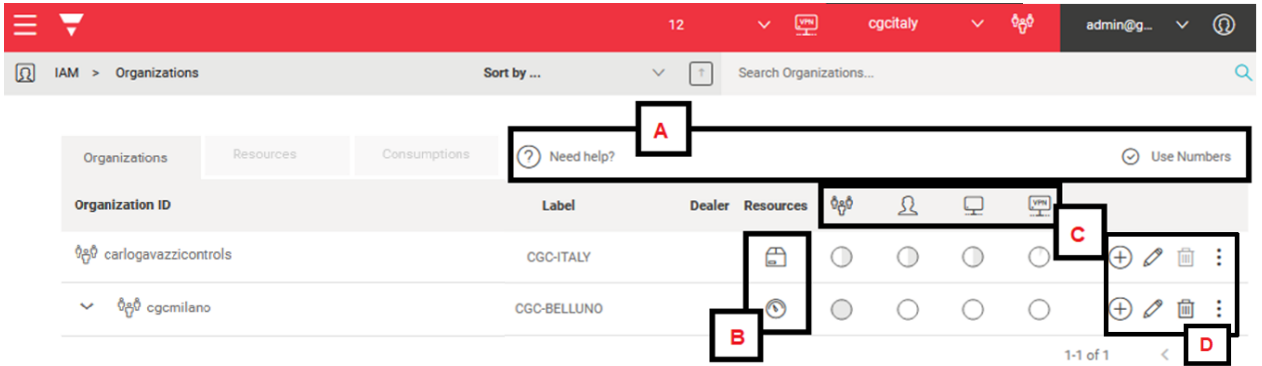

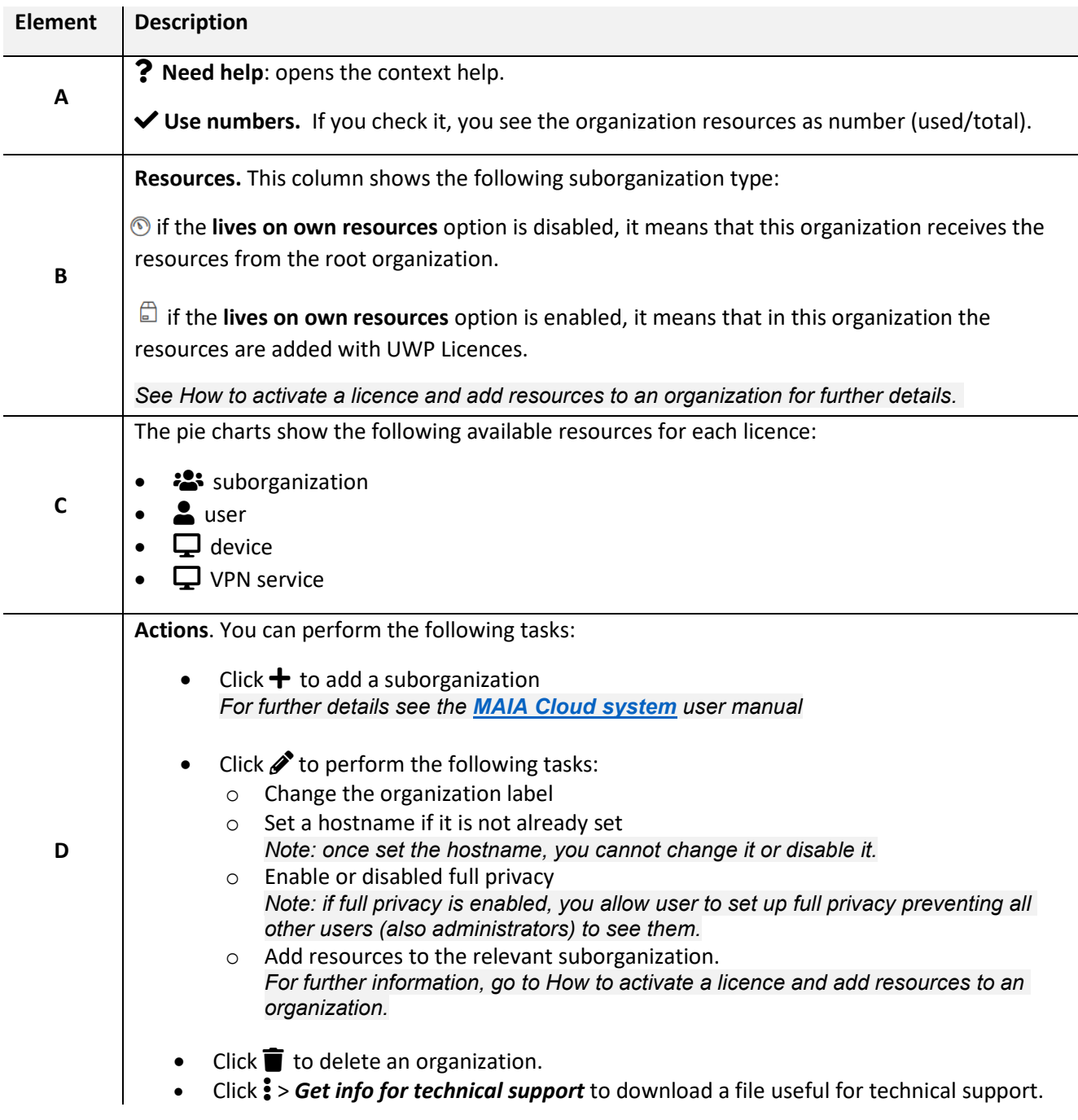

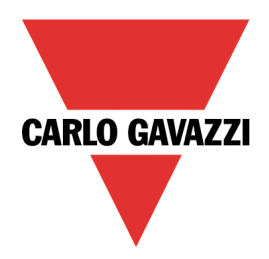

#### <span id="page-8-0"></span>Resources tab

This tab allows you to check available, expired and scheduled licences and to add resources

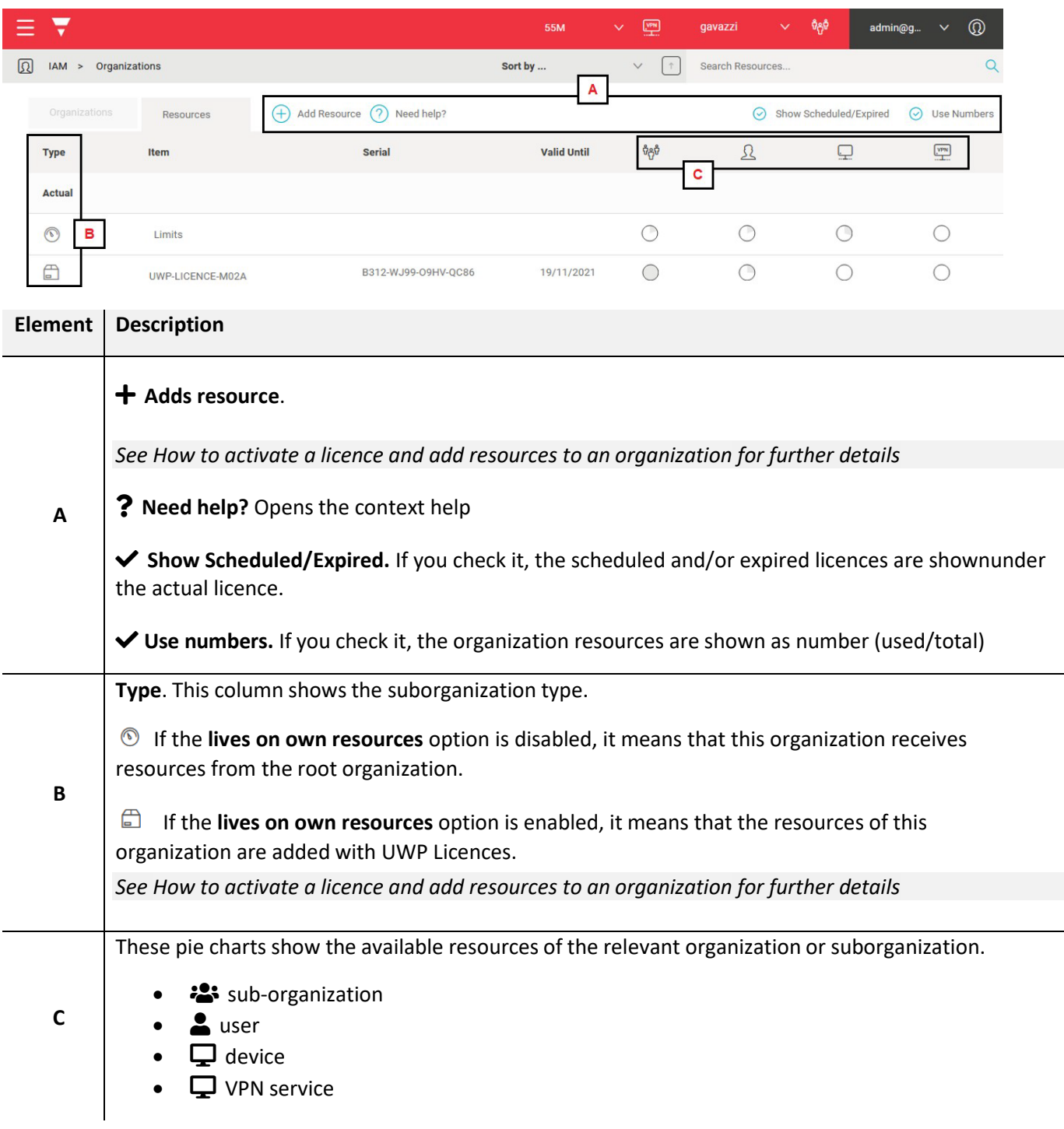

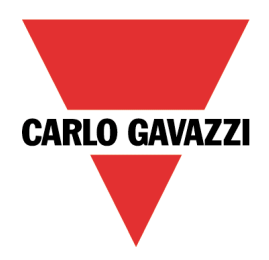

#### <span id="page-9-0"></span>Consumptions

This tab shows the consumption of your organization devices and allows you to download this information as a csv file.

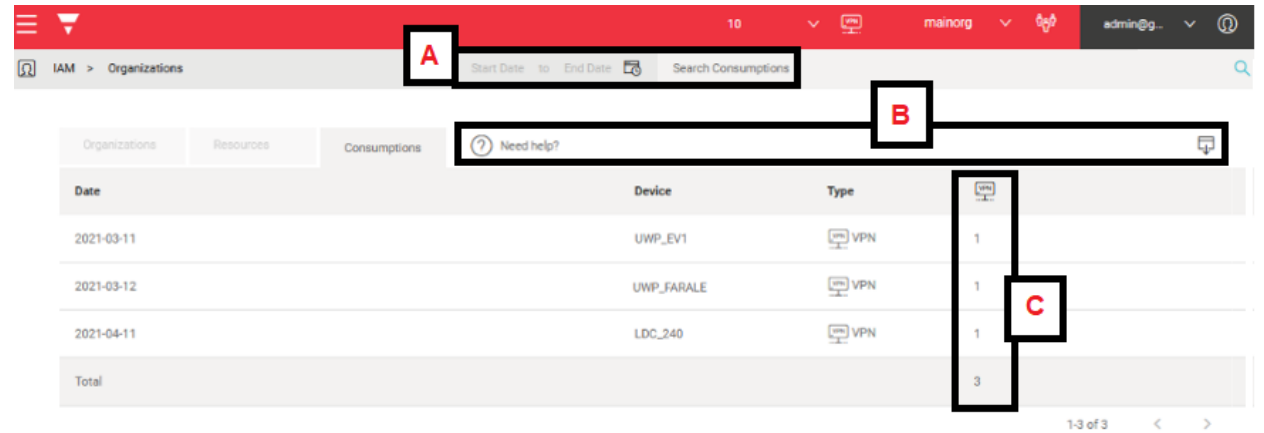

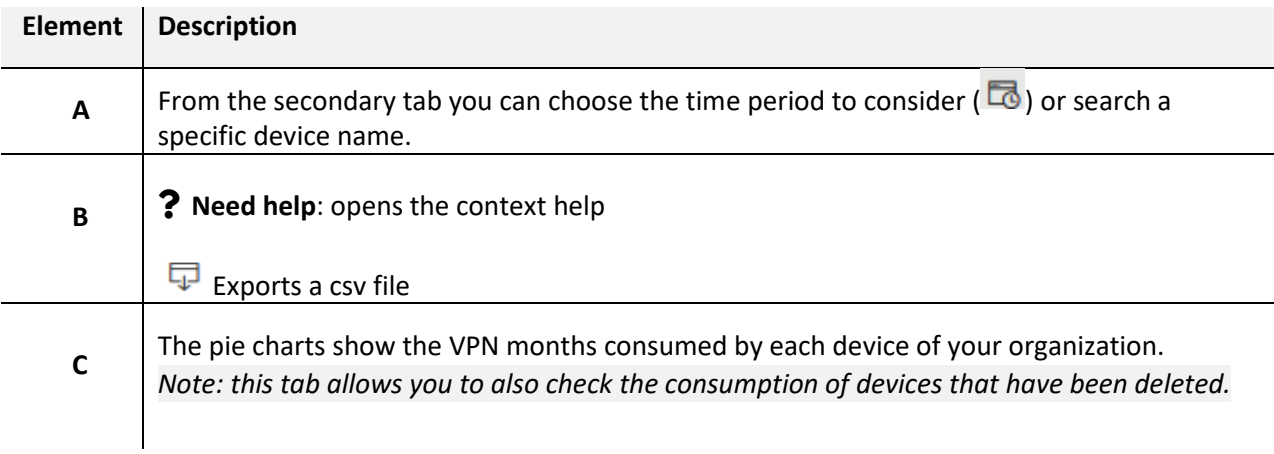

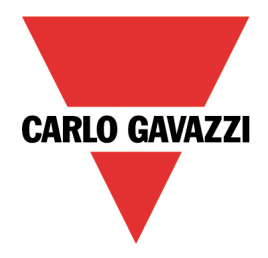

### <span id="page-10-0"></span>References

- MAIA Cloud [system user](https://gavazziautomation.com/images/PIM/BROCHURE/ENG/MAIA_Cloud_EIM.pdf) manual
- [UWP 3.0](https://gavazziautomation.com/images/PIM/DATASHEET/ENG/UWP_3.0_DS_ENG.pdf) data sheet
- [UWP 3.0](https://gavazziautomation.com/images/PIM/MANUALS/ENG/uwp3.0_web_app_eim_UK.pdf) web app manual
- MAIA [Cloud Terms](https://gavazziautomation.com/images/PIM/MANUALS/ENG/TC_MAIA_ML.pdf) and conditions (multilingual)
- [UWP 4.0 data sheet](https://gavazziautomation.com/images/PIM/DATASHEET/ENG/UWP_4.0_DS_ENG.pdf)
- [UWP 4.0 web app manual](https://gavazziautomation.com/images/PIM/MANUALS/ENG/UWPWebApp_ENG.pdf)

## Intellectual property

Copyright © 2022, CARLO GAVAZZI Controls SpA

All rights reserved in all countries.

<span id="page-10-1"></span>Any distribution, alteration, translation or reproduction, partial or total, of this document is strictly prohibited unless with prior authorization in writing from CARLO GAVAZZI Controls SpA.

CARLO GAVAZZI Controls SpA reserves the right to make modifications or improvements to the relative documentation without prior notice.